## PLR-IF インターフェイスユニット マニュアル(拡張機能)

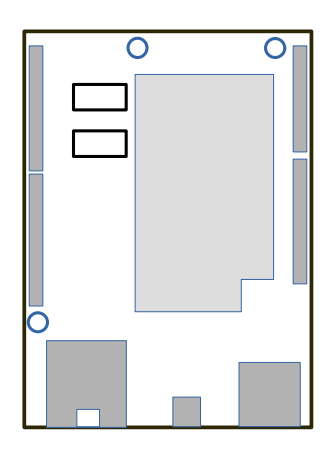

はじめに

```
本機器は、汎用 IoT 機器(https://wiki.seeedstudio.com/Seeeduino_Cloud/)に弊社の拡張機能を追加したものです。
(OS<https://openwrt.org/ja/start/>の上部メニューへ MQTT タブを追加)
Chrome 等のブラウザーで、リアルタイムなデータ表示や通信設定が行えます。
```
## 仕様

 ・I2C アナログ入力(I2C-AI4)およびデジタル入力ユニット(I2C-DI4) ・MELSEC(オプション) Ethernet 付き CPU または Ethernet ユニット。(接続局のみ。) MC プロトコル(QnA 互換 3E フレーム、バイナリ。) ・MQTT 機能 MQTT/MQTTS プロコル対応。 ブローカ機能実装。

 $MQTT \n *ëff*  $(1/3)$$ 

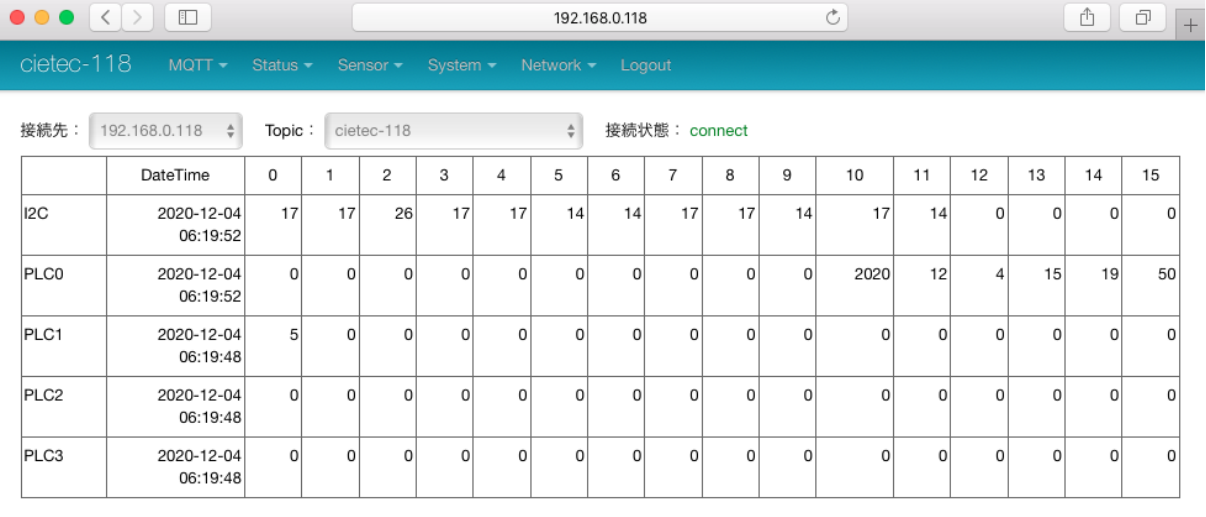

・接続先:MQTT ブローカーの IP アドレスを選択(自身の IP またはブリッジ接続先ブローカの2択)

・Topic:MQTT トピック名を選択(自身のホスト名または"local"の 2 択、"local"の表示周期は 1 秒)

・接続状態:接続先 MQTT ブローカーとの接続状態

・データ一覧表

I2C:0〜11 は AI 入力・12〜15 は DI 入力 PLCn:PLC デバイス設定による先頭アドレスより16点を1ブロック(オプション)

## $MQTT \n *Im*(2/3)$

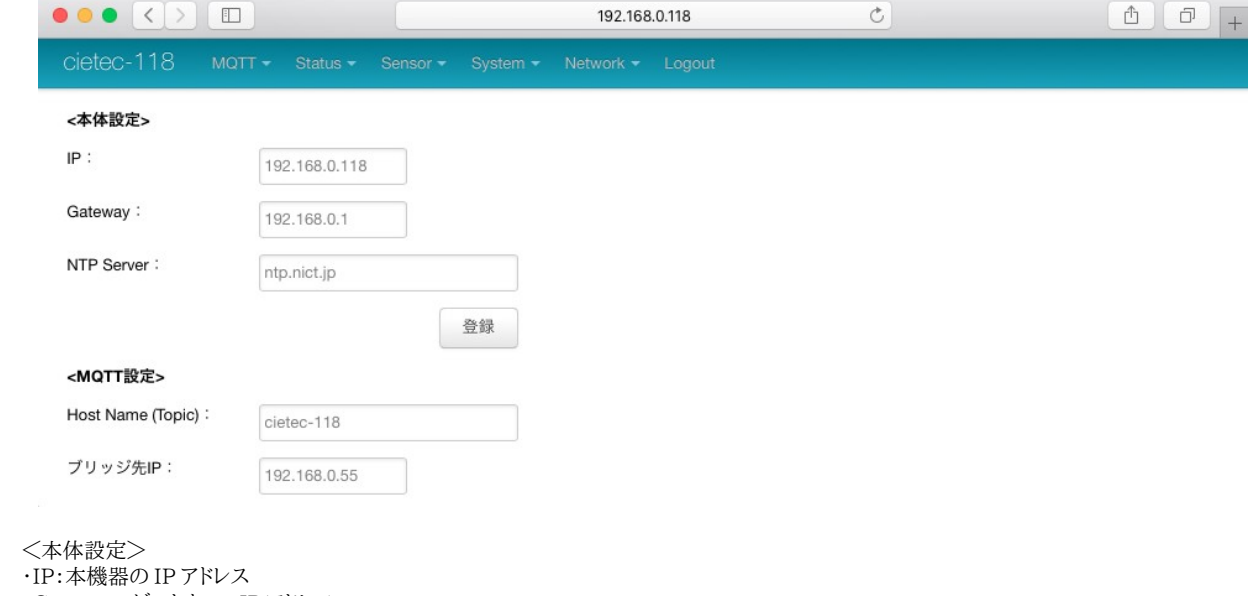

・Gateway:ゲートウェィ IP アドレス

・NTP Server:基準時刻配信サーバーの IP アドレス

<MQTT 設定>

・Host Name:本機器の名前(MQTT のトピック名となる為、必ずユニークな名前を指定して下さい。)

・ブリッジ先 IP:本機 MQTT ブローカーと接続する MQTT ブローカーの IP アドレス

## PLC 設定(オプション)  $MQTT$  画面 $(3/3)$

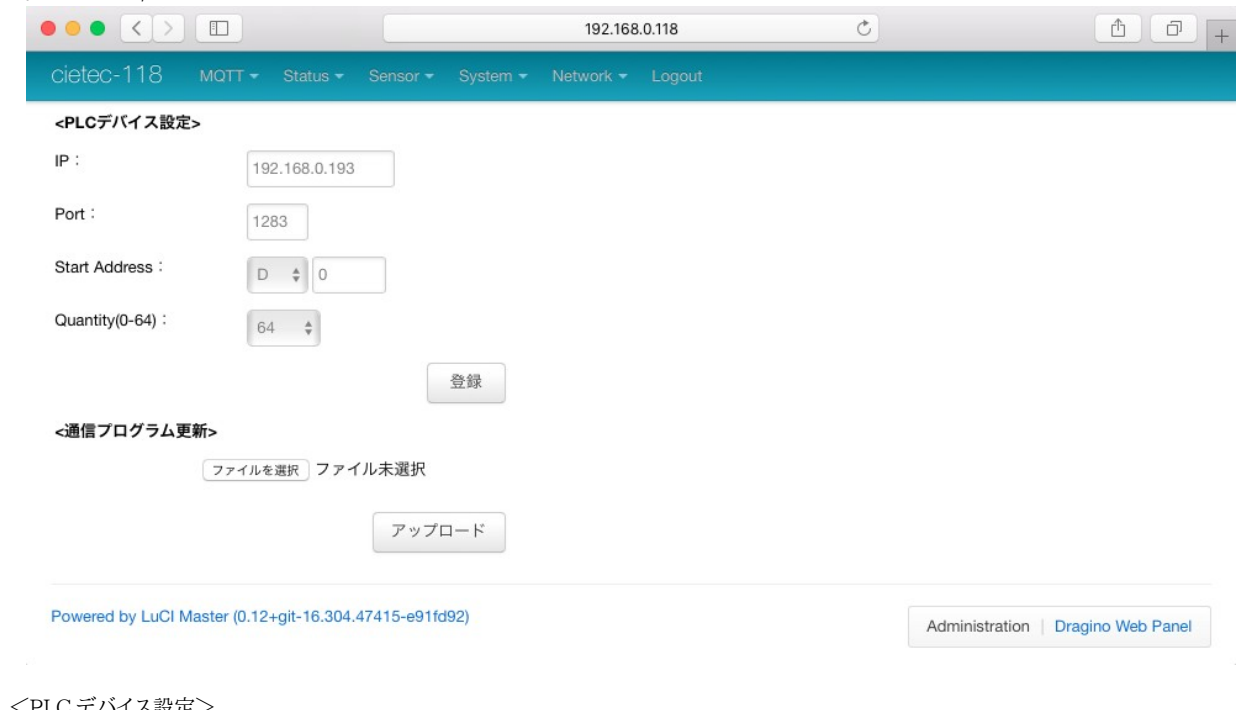

<PLC デバイス設定>

- ・IP:接続先 PLC の IP アドレス
- ・Port:接続先 PLC のポート番号
- ・Start Address:読み出し開始アドレス
- ・Quantity(0-64):読み込み数(0、16、32、48、64)を選択

 <ファイル選択>(0、16、32、48、64) ・弊社拡張機能プログラムを更新します。